## Customizing Your Dashboard

Last Modified on 02/22/2023 4:41 pm MST

## From the top toolbar, go to Dashboard

Dashboard components may be customized

- Drag any section to order the page
- Populate any segment by selecting schedules and dates
- Hide any section that is not necessary (can later be retrieved from the bottom of the dashboard)

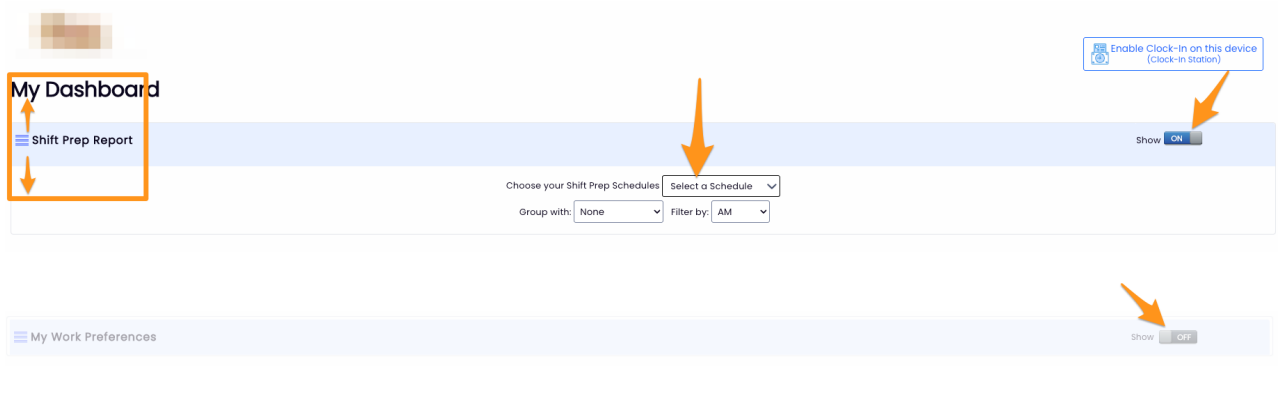